AiM Infotech

## Pectel T2/T6 ECUs

#### Release 1.02

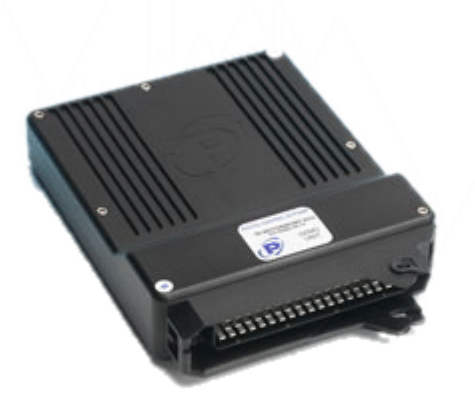

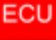

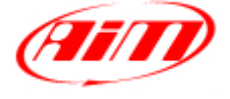

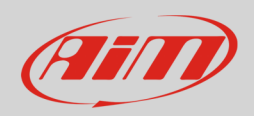

# 1 Supported models

This document explains how to connect AiM devices to the Engine Control Unit (ECU) datastream. Supported models are:

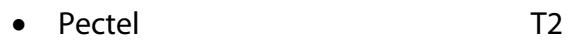

• Pectel T6

## $\overline{\phantom{0}}$ Software configuration

For Pectel T2 and T6 ECUs to correctly communicate with AiM devices it is necessary to set them up using the dedicated Pectel software.

To set the ECU follow these steps:

- connect Pectel T6 to your PC
- run DESCPro software
- select "SERIAL" at start up
- choose "COM" port
- click "ON-LINE"
- the software reads the ECU configuration (called "MAPS")
- when finished press [**Menu>>**] top right on the screen and select [**software Setup**];
- select [**Datalogging and serial Cooms**] with arrow–keys and press return (or double click with mouse pointer)
- the default mode should be [**PC**], press [**Return**] and a dialogue window appears
- choose [**STACK**] and press return
- the new configuration needs to be transmitted to the ECU: click [**File>> program current maps into ECU flash**]
- confirm the operation when prompted
- quit DESCPro software
- ECU is ready to communicate with AIM devices

**InfoTech** 

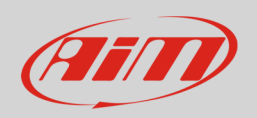

## 3 Wiring connection

For Pectel T2 and T6 ECUs, it is possible to connect to AiM devices through the front male connectors. Here below you find each ECU connector pinout and connection table.

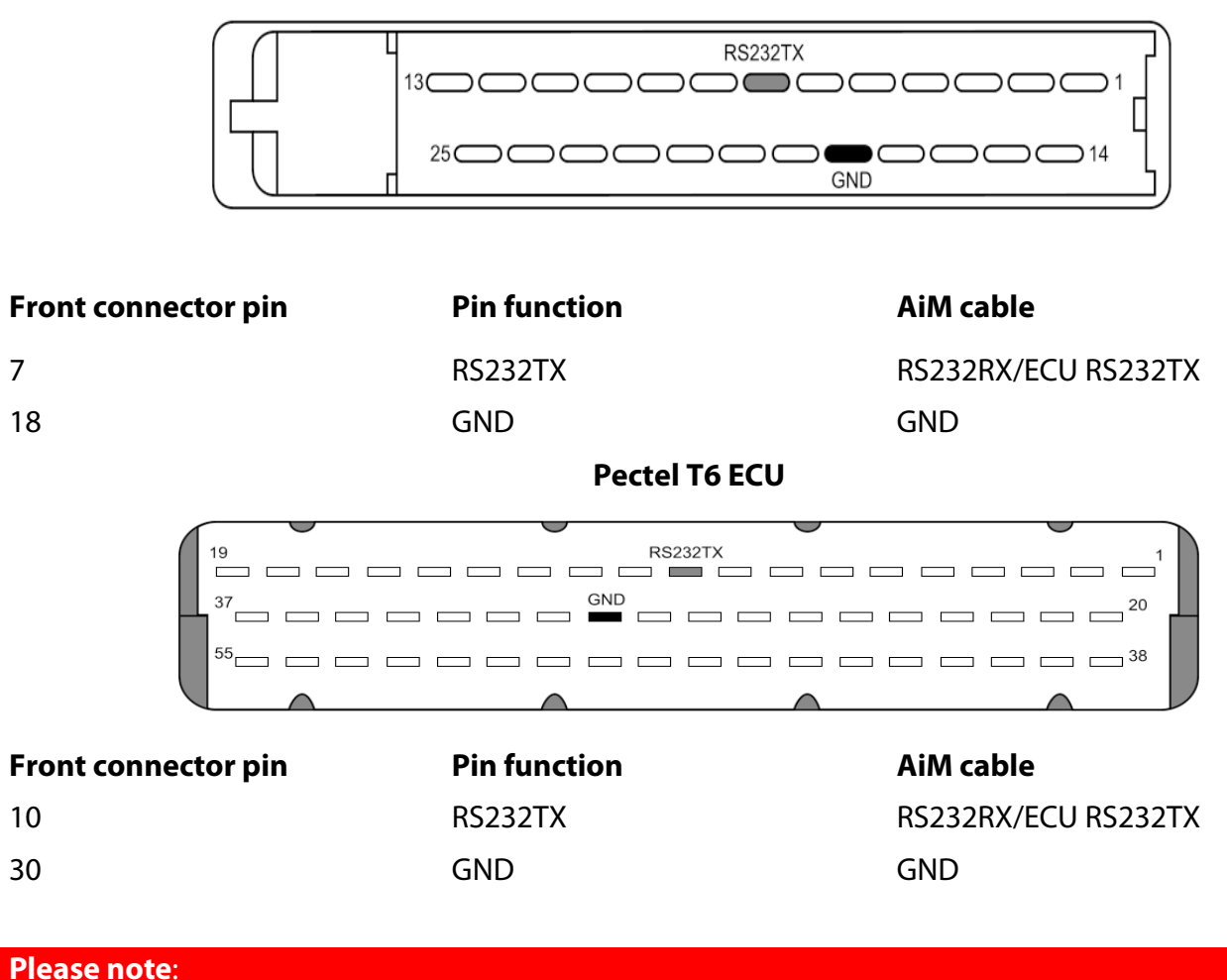

#### **Pectel T2 ECU**

AiM wiring harnesses supplied after September 2018 have the following labels: **ECU RS232TX** (white) to be connected to **ECU TX** pin **ECU RS232RX** (blue) to be connected to **ECU RX** pin (if indicated in the connection table above)

AiM wiring harnesses supplied before September 2018 have the following labels: **RS232RX** (white) to be connected to **ECU TX** pin **RS232TX** (blue) to be connected to **ECU RX** pin (if indicated in the connection table above)

InfoTech

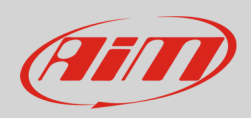

#### 4 Race Studio configuration

Before connecting the AiM devices to the ECU, set all functions using AiM software Race Studio. The parameters to set in the device configuration are:

- ECU manufacturer: **Pectel**
- ECU Model: **T\_2/T\_6**

#### 5 "Pectel – T\_2/T\_6" protocol

Channels received by AiM devices configured with "Pectel – T\_2/T\_6" protocol are:

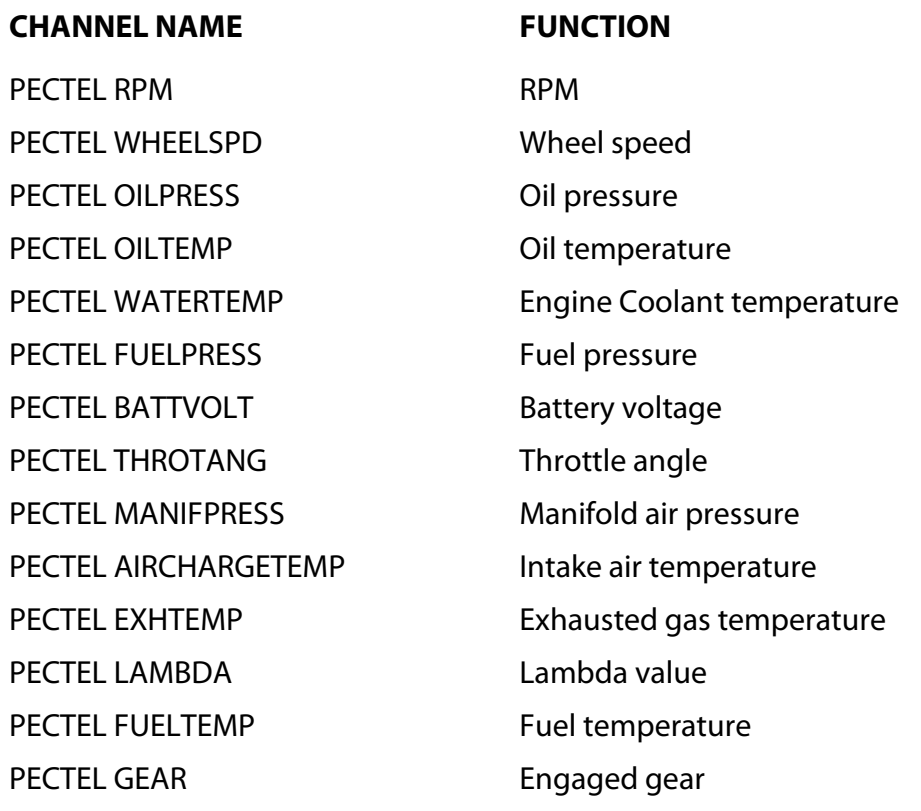